## Constitution d'un cadastre solaire local

- 1. Ouvrir un compte sur OpenStreeMap
- 2. Se connecter sur<https://umap.openstreetmap.fr/fr/>
- 3. Créer une nouvelle carte (Cadastre solaire de …)
- 4. Choisir le fond de carte de géoportail: pour cela cliquer sur le bouton représentant un tas de cartes dans le menu à gauche

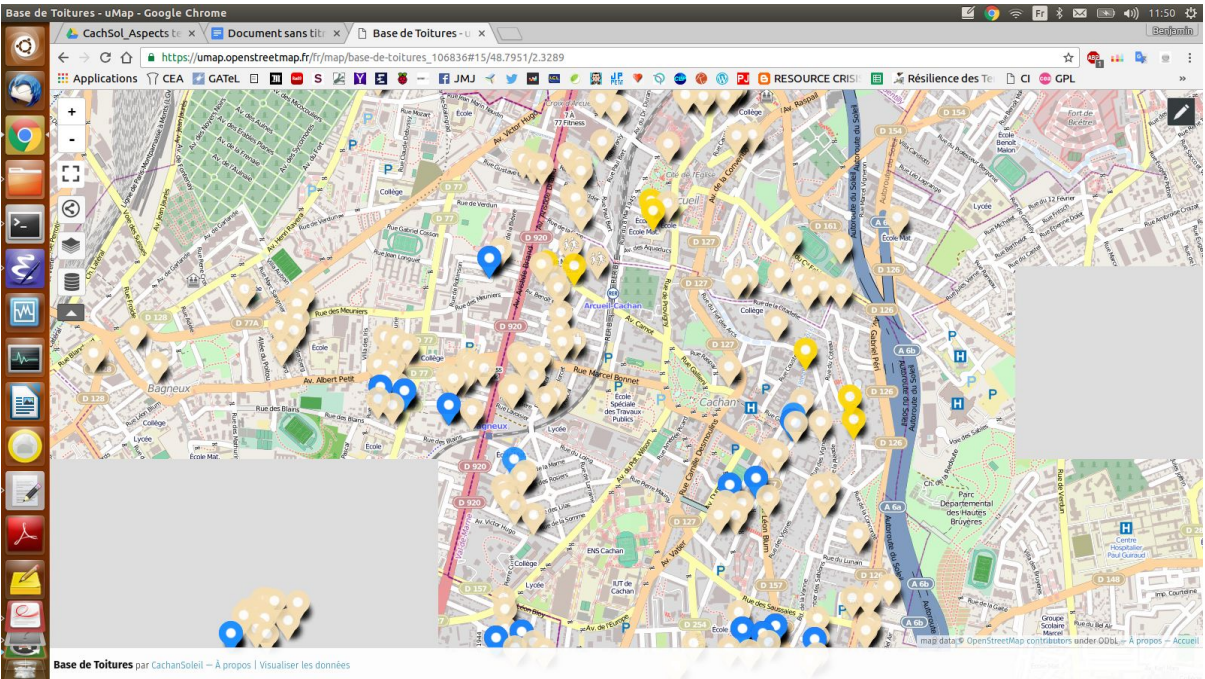

- 5. Activer l'édition avec le crayon en haut à droite
- 6. Créer des calques pour différencier les toitures selon certaines caractéristiques (déjà équipées, contactées, refusées, devis en cours, etc). Cliquer sur le cylindre dans le menu de droite. Pour chaque calque, on peut définir une couleur par défaut, un symbole par défaut, etc. Nous en avons créé 3 pour l'instant:
	- a. bleu les panneaux existants (pour connaitre des installations existantes, coût, tarif de rachat, production)
	- b. gris: les toitures potentielles (grand toit bien dégagé, plutôt Sud)
	- c. jaune: les toits contactés, avec réception positive

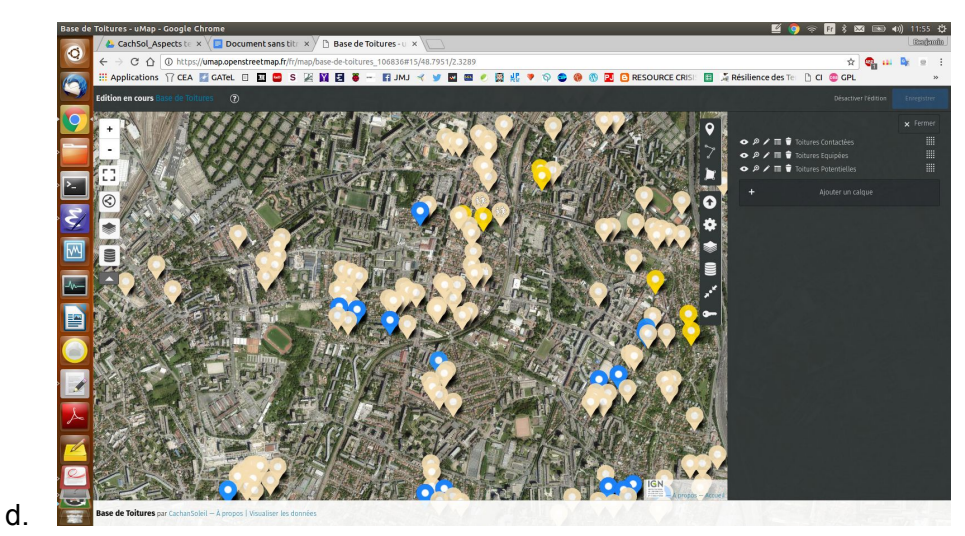

7. Zoomer pour descendre au plus bas. On peut ensuite ajouter des marqueurs en cliquant sur le bouton en haut à droite. On peut définir des caractéristiques de ce marqueur comme le faire appartenir à un calque, ou pas...

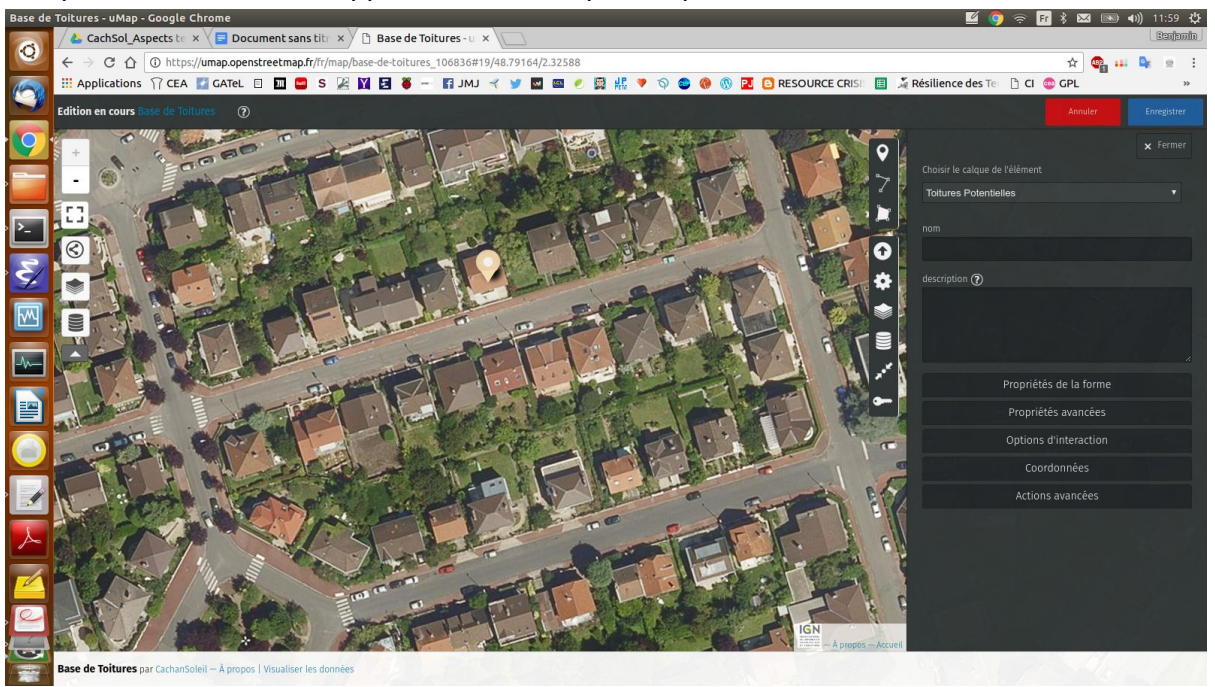

8. Pour affiner, il est possible de se rendre sur Google Maps (pour ceux qui ne sont pas allergiques), et de passer en mode 3D sur des petites échelles. Ca permet de se faire une idée de l'horizon (grands immeubles au Sud, poteaux, etc.). Pour ce marqueur ci-dessus, on obtient un horizon bien dégagé avec qqs immeubles très loin. Regardez bien la boussole en bas à droite qui permet de vérifier qu'on regarde

bien vers le Sud

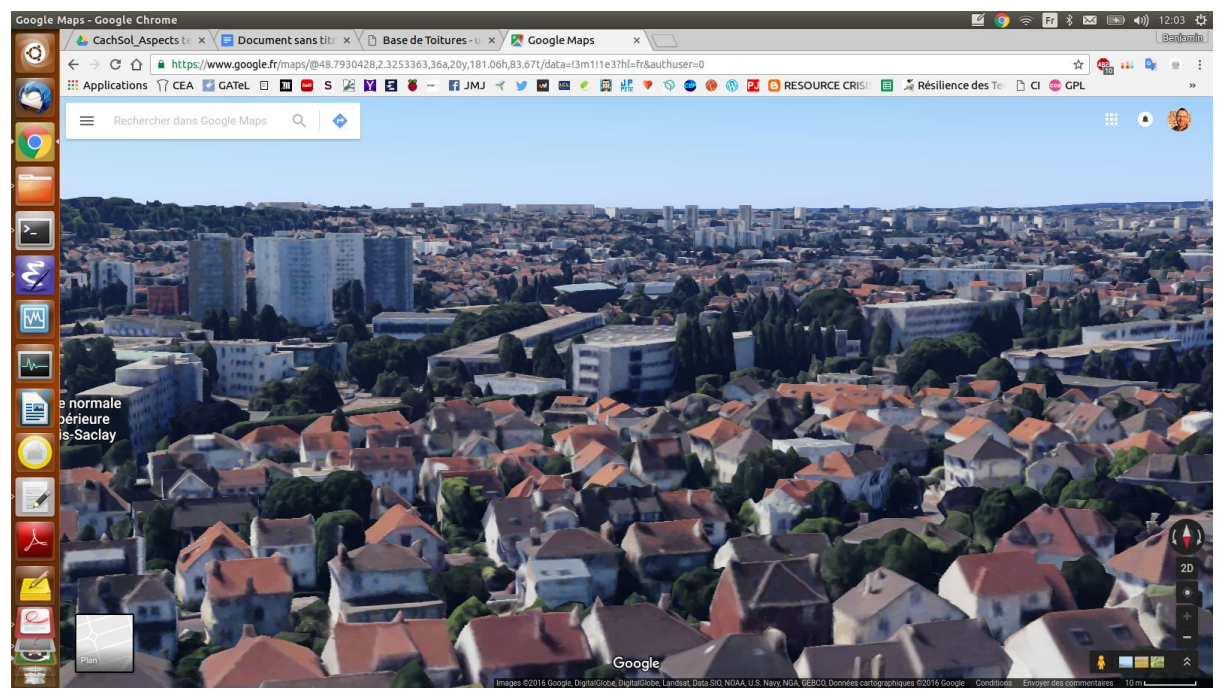